## **Hoe voer ik absenten in?**

Voor het invoeren van absenten ga je naar [www.parnassys.net.](http://www.parnassys.net/) Volg de volgende stappen:

- Ga naar het tabblad groep
- Kies je eigen groep
- Ga naar het tabblad absentie Je krijgt nu een overzicht van de dagdelen en de absenties per leerling per dagdeel (als deze ingevoerd zijn)
- Ga naar per dagdeel invoeren (onderaan)
- Kies de leerling en het dagdeel waarvoor je een absentie in wil voeren door op het pijltje te klikken:

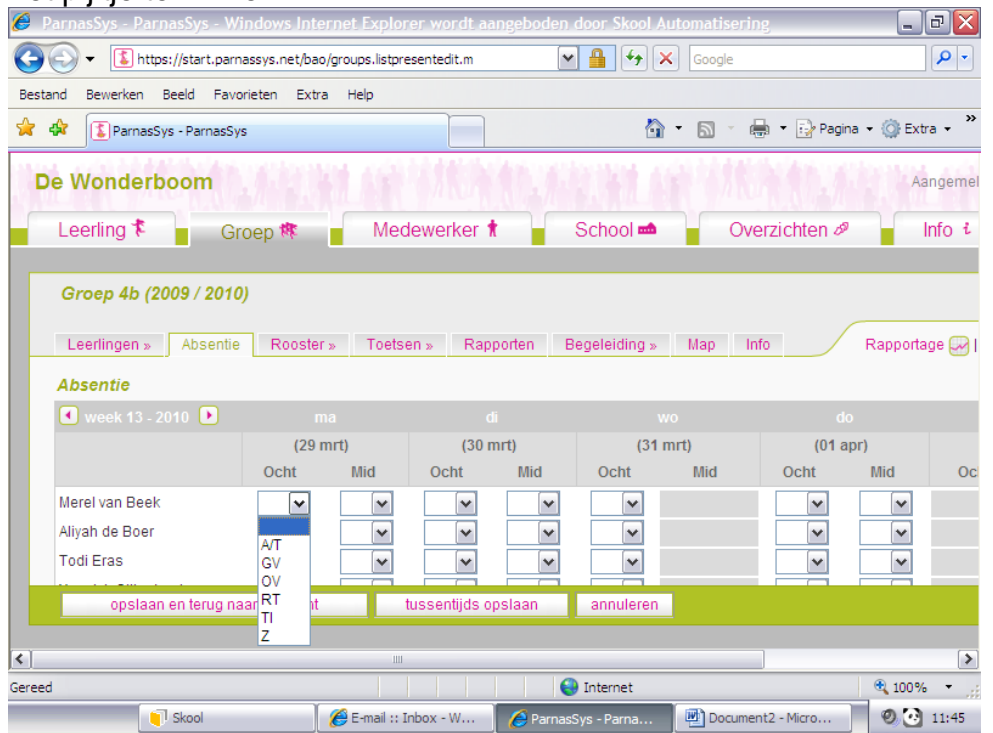

 Er komen nu een aantal absentieredenen waar je uit kan kiezen. De betekenis van de afkortingen staan helemaal onderaan de pagina.

 $A/T = arts/Tandarts$ 

- GV = Geoorloofd verlof
- OV = Ongeoorloofd verlof
- RT = Remedial Teaching buiten school
- $TI = Te$  laat
- $Z = Zie$
- Kies de reden door erop te klikken, de reden verschijnt nu bij de gekozen leerling
- Als je alle absenten in hebt gevoerd klik je op opslaan en terug naar overzicht
- Je absenten zijn nu ingevoerd!

Veel succes!!